## **CSV** issue import

It is possible to import issues having an MLCS field using a custom CSV importer.

Go to Administation – External System Import and select Import from MLCS CSV:

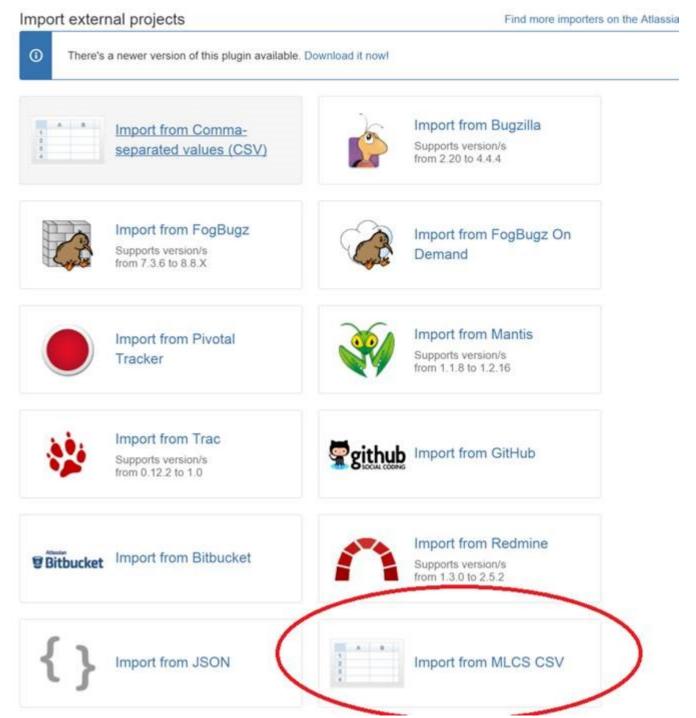

Then you follow the same procedure as described in the standard Jira CSV import. To get more information, you can reference to the JIRA documentation.

When you get to mapping CSV file columns to Jira fields, you can map columns to each level of the field:

## Map fields Fields File import Setup Values **Fields** Select the CSV fields to import, then set how you would like these converted to fields in JIRA. You can optionally map field values on the next screen. **CSV Field** JIRA field Мар field value Level1 \* Category: Level 1 (e.g. UK) Level2 \* Category: Level 2 (e.g. England) Level3 \* Category: Level 3 (e.g. London) Summary Summary (e.g. Test1) Туре Issue Type (e.g. Task)